Login to the IAIA Hub at hub.iaia.org **STEP 1**

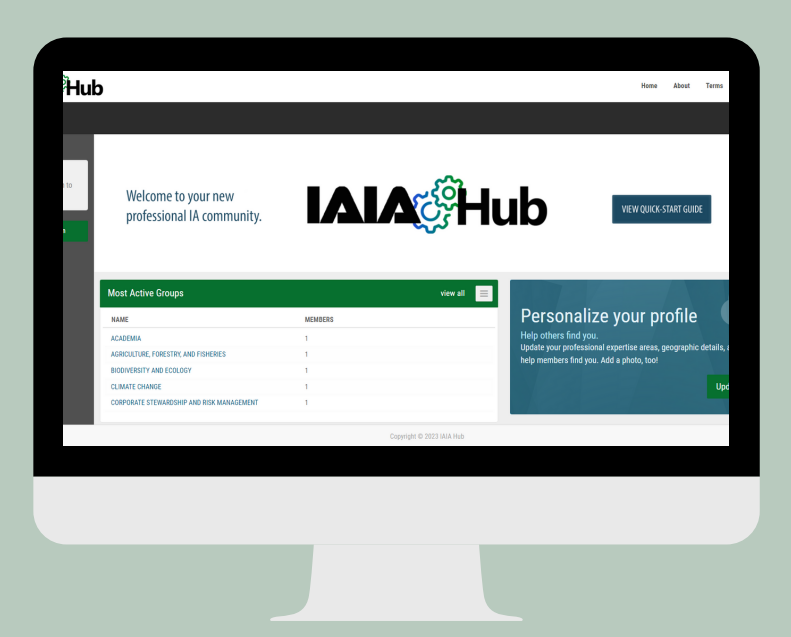

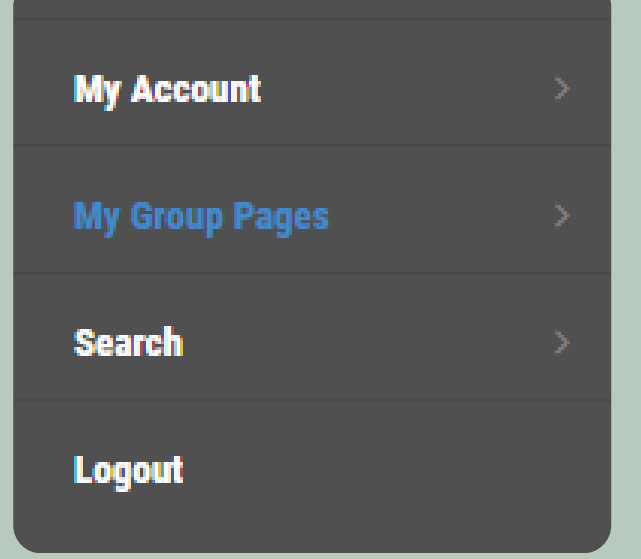

## **IAIA&Hub Joining a Group**

Select "My Group Pages" from the left side menu **STEP 2**

From the dropdown menu, select "Find Groups to Join"

**My Groups My Group Contacts Unread Discussions Search Discussions Search Resources Search News Search Blogs Create a Group** 

## **STEP 3**

## Click the green "Join Group" button that corresponds with your desired group

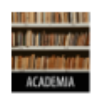

**ACADEMIA** 

4

**Join Group** 

This section gives a home to academics in IAIA, including those in higher education and research, where academic challenges can be discussed and solutions can be identified. Chair(s): Thomas...

**STEP 4**